# The FIGBIB - Package

## Jan Poland

#### August 12, 2004

#### Abstract

This document describes how to manage figure databases, using  $BIBT<sub>E</sub>X$ together with the FIGBIB - Package. Some FIGBIB features are:

- Store and manage figures in a  $BIBT_FX$  database
- Include figures in your LATEX document with one short command
- Generate a List of Figures containing more/other information than the figure captions
- Control with one switch where to output the figures, either as usual float objects or in a separate part at the end of your document

# 1 Introduction and Quick Start

The FIGBIB is designed for LATEX authors who have to organize many figures. In this case, it may not be convenient to manage all information in a "low level" manner directly in the documents. Instead, it would be desirable to have a database which contains the images, corresponding captions and additional information in a bundled form. Then, a "high-level" command is issued each time a figure needs to be included.

FIGBIB provides such a mechanism. If the user wants to include a figure with the label "MyFigure:1" as a float object on the top of the page with a width of 5cm, then he writes

#### \fbEpsfig{MyFigure:1}{5cm}{t}

The corresponding data for the figure, such as caption, name of the eps file etc., is stored in a  $BIBT<sub>F</sub>X$  data base. There, the entry could be for example

```
@fig{MyFigure:1,
 main = {This is the description/caption},
  file = {myfigure1}}
```
In order to process the information, the latex document must contain a

\usepackage{figbib}

in the document header and a

```
\fbList{<figure-bibfile>}
```
at the end, which also generates a List of Figures. Then, the document is compiled with the command sequence

```
latex <latex-file>
bibtex <latex-file>.figbib
latex <latex-file>
latex <latex-file>
latex <latex-file>
```
(The latex command is repeated until all cross-references have been updated correctly, for FIGBIB this is the case after at most three runs.)

## 1.1 The Example File

Try the example file figbib sample provided with this package with the above command sequence.

# 2 Reference

FIGBIB processes information on two levels:  $(1)$  the *contents* of the figures, and  $(2)$ the *float objects* containing the figures. For the latter, FIGBIB gives the user the choice between usual float objects and a separate part at the end of the document. All commands and options for the FIGBIB package are described in the following.

#### 2.1 The BibT<sub>E</sub>X Style

```
@fig There is only one entry type for the FigBib-database, namely @fig. It has five
  main
    add
 source
caption
  file
         fields:
          main (mandatory) the main description/caption
          add (optional) an additional description
          source (optional) the source of the figure
          caption (optional) a caption which (if it is defined) supersedes main
          file (mandatory) the eps-file containing the figure
```
The user has options to control how these fields are used in the captions and the List of Figures. This is described in Section 2.7. An example entry for your database would be

```
@fig{Beatles:1968,
 main = {The Beatles on stage},
 add = {Picture was probably taken at some performance in 1968},
  source = {A} nice book of mine},
  file = {beatles1}
}
```
\fbDirectory If you store your figure files at a central place on your file system, you may set \fbDirectory to point there. This should be defined in the document header of your LATEX-document. For example, in a windows system, the command could read

\def\fbDirectory{c:/EPSpics/}

\figbibBst You may change the default BibTEX style file, which is figbib.bst, by redefining \figbibBst. This should be done in the LATEXdocument header. One alternative BIBT<sub>E</sub>X style file, figbib1.bst, is already included in FIGBIB. Put

\def\figbibBst{figbib1}

in your document header in order to apply it. Then the fields main1, add1, source1, and caption1 are used instead of main, add, source, and caption. Thus you can maintain your database in two *different languages*, e.g. the default fields main etc. containing English and the alternative fields main1 etc. containing German entries.

#### 2.2 Including a Figure

There are two ways to include a figure from the database to your document: (1) with a single command defining the figure and the surrounding (float) environment simultaneously, and (2) including the figure without defining the environment. The former method is clearly shorter. On the other hand, the latter allows you to have more than one figure in a float environment.

\fbEpsfig In order to include a figure and at the same time define the environment, use e.g. \fbEpsfigM

\fbEpsfig{Beatles:1968}{8cm}{t!}

Then the figure with the label Beatles:1968 is included, the width of the figure is set to 8cm, and (as default) a float environment is generated and placed at the top of the current page (t!). The width of the caption would be the whole text width. Use  $\theta$  instead of  $\theta$  instead of  $\theta$  is the caption width to the figure width (M stands for minipage).

\fbEps If you want to include more than one figure in an environment, you can use for \fbEpsM example the following command sequence:

\fbhspace \fbhfill

```
\begin{fbFloat}[b]
\fbEpsM{Beatles:1968}{5cm}
\fbhspace{2cm}
\fbEpsM{Beatles:1969}{5cm}
\end{fbFloat}
```
There,  $\Theta$  includes the figure and sets the caption width to the figure width – \fbEps would set the caption width to the text width instead. \fbhspace inserts a horizontal space, you could also use **\fbhfill** (without argument) for a horizontal fill.

fbFloat The environment is here defined by

\begin{fbFloat}[b] ... \end{fbFloat}

where the positioning parameter [b] is optional. This FIGBIB-environment is flexible: As default, it causes the generation as a usual float object. However, if you set the option xpart (see Sections 2.3 and 2.7), then the figure is generated in an extra part (usually) at the end of the document. If the usual figure environment is used instead of fbFloat, i.e.

\begin{figure} ... \end{figure}

then a float object is always created. This may be useful if you want to have usual float objects and extra figure parts simultaneously in a document. Note that \fbEpsfig and \fbEpsfigM also internally generate an fbFloat-environment.

\fbCaptionStyle You may set the caption style by redefining \fbCaptionStyle, e.g.

\def\fbCaptionStyle{\small\itshape}

The default style is empty, i.e. the same as the text style.

## 2.3 Extra Figure Parts

option xpart If you pass the option xpart to FigBib (compare Sections 2.2 and 2.7), then all \fbTheFigs figures in fbFloat-environments are moved to one or more extra figure parts. Note that also \fbEpsfig and \fbEpsfigM implicitly generate fbFloat environments. An extra figure part is invoked by

#### \fbTheFigs

and causes the output of all figures which were defined up to this command. You can give \fbTheFigs multiple times, creating several figure parts in your document.

\fbvspace In the figure part, figures are created in the order they appear in the document. You may include a **\fbvspace** command before or after a figure inside the fbFloat environment, e.g. \fbvspace{1cm}. This causes a vertical space before/after the respective figure. The command is ignored if the option xpart is not given.

\figbibskip In the figure parts, you may redefine the space \figbibskip between subsequent \figbibcskip figures, e.g. \setlength{\figbibskip}{1cm}. Similarly, you can redefine the space \figbibcskip between the figures and the corresponding captions.

option xplate If you are using floats and figure parts together in one document, they should not be referred to as the same type, e.g. both as a "figure". In this case, you should declare the option xplate, causing that the figures in the extra part are referred to as "plates" rather than "figures".

fbMinipage If you want to create a minipage inside an fbFloat environment, you should use the fbMinipage environment instead of the usual minipage. It takes one argument, namely the width of the minipage, e.g.

\begin{fbMinipage}{\textwidth}...\end{fbMinipage}

If the xpart option is set, then the fbMinipages are correctly moved to the figure parts. (The only use of a minipage I can think of in this context is for having two or more figures in one row, when you want to avoid the constraint that some caption width equals the figure width.)

#### 2.4 The List of Figures

\fbList At any point of the document, you can output the List of Figures by giving the command

\fbList{<figure-bibfile>}

where <figure-bibfile> is your figure BIBT<sub>E</sub>X-database (without the .bib extension). You *must* include this command *exactly once* in your document.

\figbibListHeader Usually, \fbList generates a starred (i.e. without numbering) chapter or section "List of Figures", depending on your document type. However, if you define \figbibListHeader to be empty by including \def\figbibListHeader{} in your document, then no chapter/section is generated (while the list is still generated).

\fbListStyle The layout of the List of Figures can be adjusted by redefining the style, \figbibhang \figbibsep the hang, and the separation space, e.g. \def\fbListStyle{\footnotesize}, \setlength{\figbibhang}{5mm} and \setlength{\figbibsep}{1ex}.

#### 2.5 References

\fbref Use the commands \fbref and \fbrefpage to refer to figures. They generate \fbpageref complete references, not only numbers. For example, \fbref{Beatles:68} might create "Fig. 14", and \fbpageref{Beatles:68} might generate "p. 33".

#### 2.6 Strings and Languages

\figbibPage \figbibFig \figbibPlate \figbibFrom

\figbibListHeader FigBib defines the following strings.

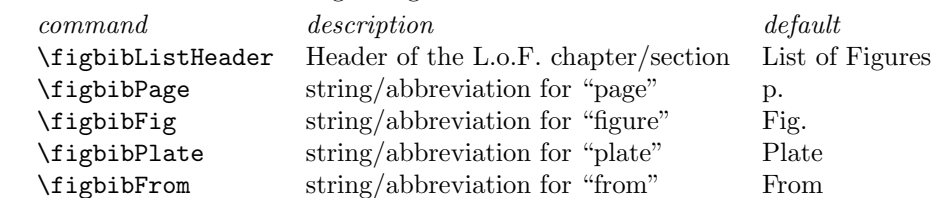

You may redefine these strings, e.g. by \def\figbibFig{Abb.}. Thus FIGBIB can be adjusted to different languages. As already mentioned, set \figbibListHeader

to empty in order to prevent the List of Figures chapter/section from being generated (the list is still generated).

#### 2.7 Options

FIGBIBCan be controlled with a number of options. They are given at the \usepackage{figbib} command, e.g. by

\usepackage[center,nopages,xpart]{figbib}

center There are options controlling the figures:

nopics center Figures and captions are centered instead of left-aligned.

nopics Pictures are not included. This is for faster draft viewing.

nopages There are options controlling the *captions* and *List of Figure entries*. If no options nosource addcaption nocaption maincaption are given, the following default is used. The caption is set to the field caption if defined and main otherwise. The List of Figures entry is set to "Fig. [number] (p. [page number])", followed by main, followed by add (if defined), followed by "From: source" (if defined).

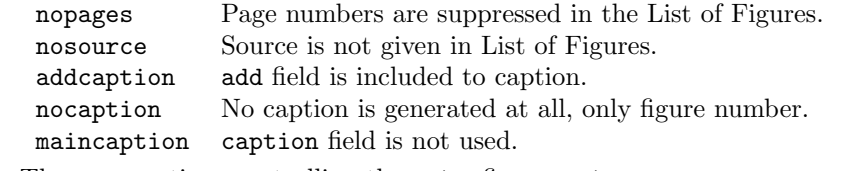

xpart There are options controlling the *extra figure parts*:

 $x$ plate  $x$ part fbFloat environments are moved to extra figure part(s), see Sec. 2.3.

xplate Figures in fbFloat environments are referred to as "plates" instead of "figures".

german The option german sets the strings defined in Section 2.6 to German language counterparts. Support of other languages is planned in the future.

## 2.8 LAT<sub>E</sub>X-Macros in the figure database

Using LATEX-macros in the figure database entries (e.g. in the main field) generally causes problems. However, you can use the following macros:

- \", e.g. for German Umlaut characters
- $\degree$  for spaces without line break
- \emph and \em for emphasized text
- \textit and \it for italics
- \textbf and \bf for bold face
- \textsc and \sc for small caps

• \texttt and \tt for typewriter font

If required, you can include further admissible macros by extending the definition of **\figbib@noexpands** in the FIGBIB style file.

## 2.9 Extras

fbForce If you suppress pictures using the option nopics, you can still force FigBib to include certain pictures. All you have to do is to surround the picture(s) by an fbForce environment, i.e.

\begin{fbForce}

 $\verb+\thepsfig+ \ldots+$ 

...

...

\end{fbForce}

\FigBib \FigBib produces the output FigBib.